# บทที่ 7 ตัวอย่างการทำงานของโปรแกรมระบบผู้เชี่ยวชาญ ในการกู้ระบบจำหน่ายไฟฟ้า

**การทำงานของโปรแกรมระบบผู้เชี่ยวชาญ ในที่นี้ขอยกตัวอย่างวงจรซึ่งมี 4 สายฟ้อน และมี Tie-Switch 3 ตัว เชื่อมต่ออยู่ระหว่างสายฟ้อนเหล่านั้น วงจรนี้ประกอบด้วยสวิตช์ 8 ตัว จุดแยก 3 จุด และกิ่งของสายป้อน 18 ส่วน ตังรูปที่7.1**

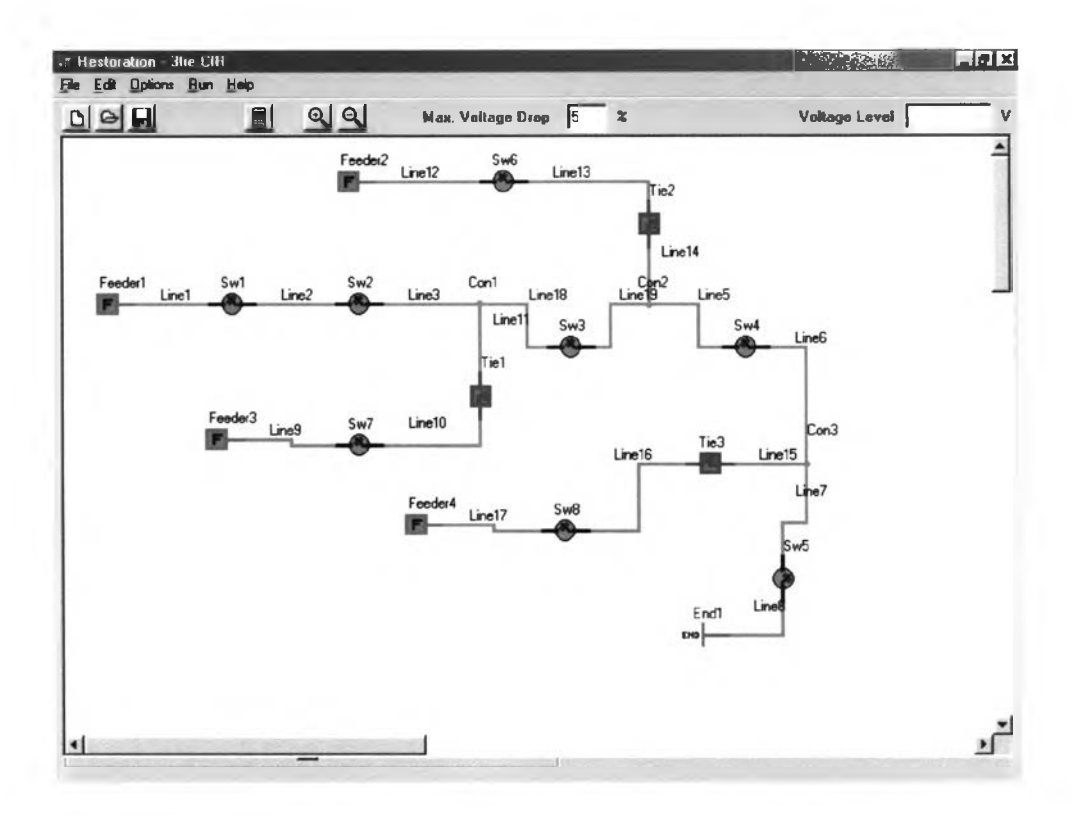

**รูปที่ 7.1 แสดงระบบจำหน่ายไฟฟ้าแบบ Radial ที่ใช้เปีนตัวอย่าง**

โดยค่าระดับแรงตันของสายป้อนต่างๆ รวมถึงโหลดของกิ่งของสายป้อนทั้งหมด ได้แสดงไว้ใน ตารางต่อไปนี้

## **ตารางที่ 7.1 แสดงระดับแรงดันของสายป้อนต่างๆ**

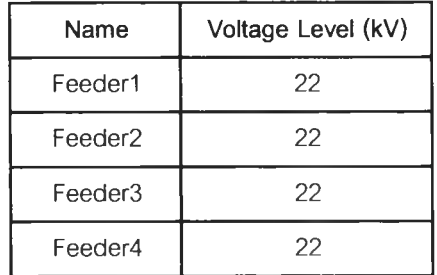

**ตารางที่ 7.2 แสดงค่าพารามิเตอร์ต่างๆของสายป้อนกิ่งต่างๆ**

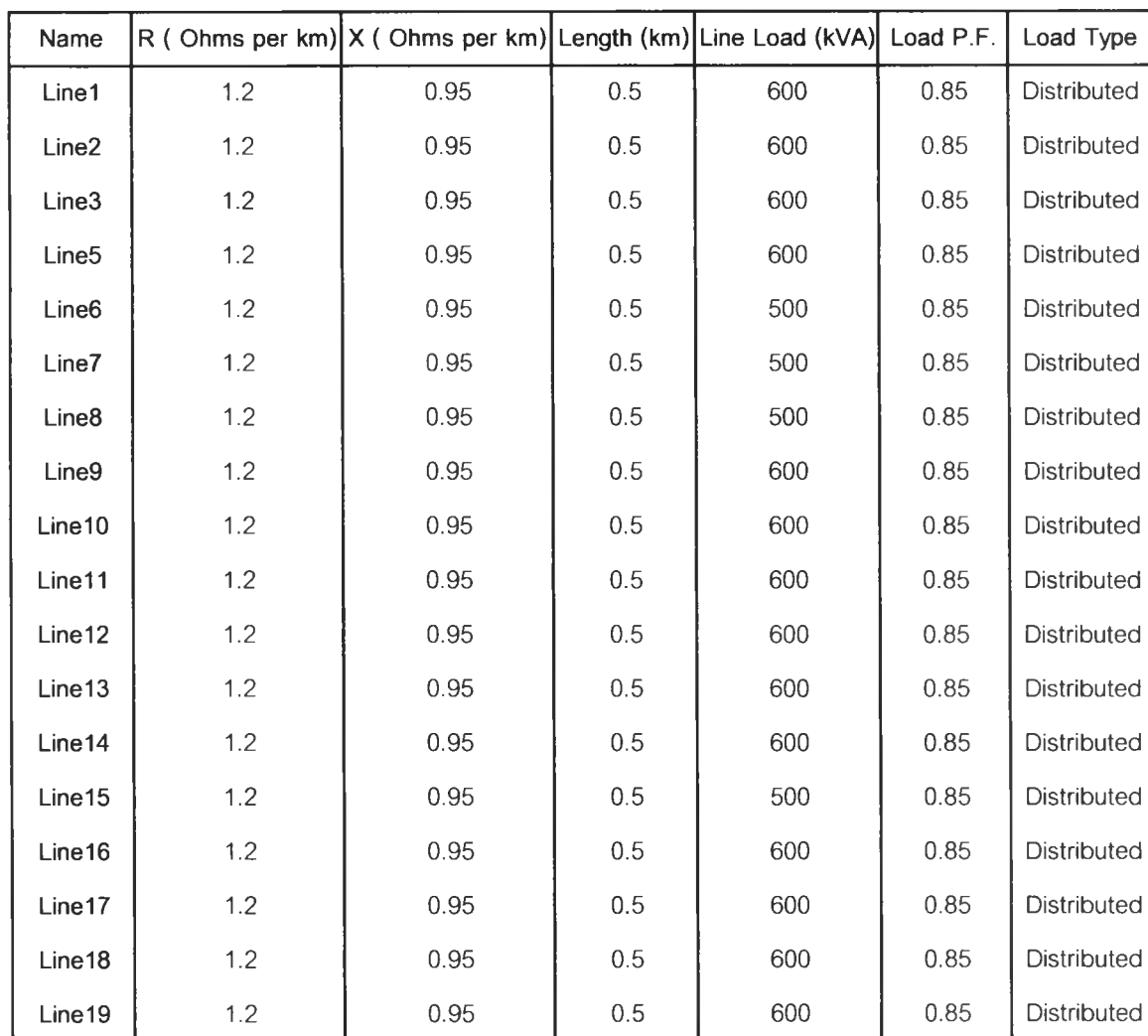

**จากการตรวจสอบค่าแรงดัน ณ จุดต่างๆของสายป้อนจะเห็นได้ว่า Line8 มีค่าแรงดันตกสูงสุด ถึง 4.97 % ในที่นี้จะขอยกตัวอย่างความผิดพร่องที่เกิดขึ้น ณ ชุดต่างๆของสายป้อน 4 จุดด้วยกันคือ** **วามผิดพร่องที่ Linel7 ความผิดพร่องที่ Line5 ความผิดพร่องที่ Coni และความผิดพร่องที่ Line2 โดยแต่ละจุดจะทำการเปรียบเทียบ และอธิบายความสามารถของโปรแกรมต่อไป**

## **1. ความผิดพร่องที่ Linel7**

**เมื่อเกิดความผิดพร่องขึ้นที่ Line 17 เซอร์กิตเบรกเกอร์ต้นทางของ Feeder4 จะทำการเปิด วงจร ทำให้ไม่มีไฟฟ้าในสายป้อนนี้ ดังรูปที่ 7.2**

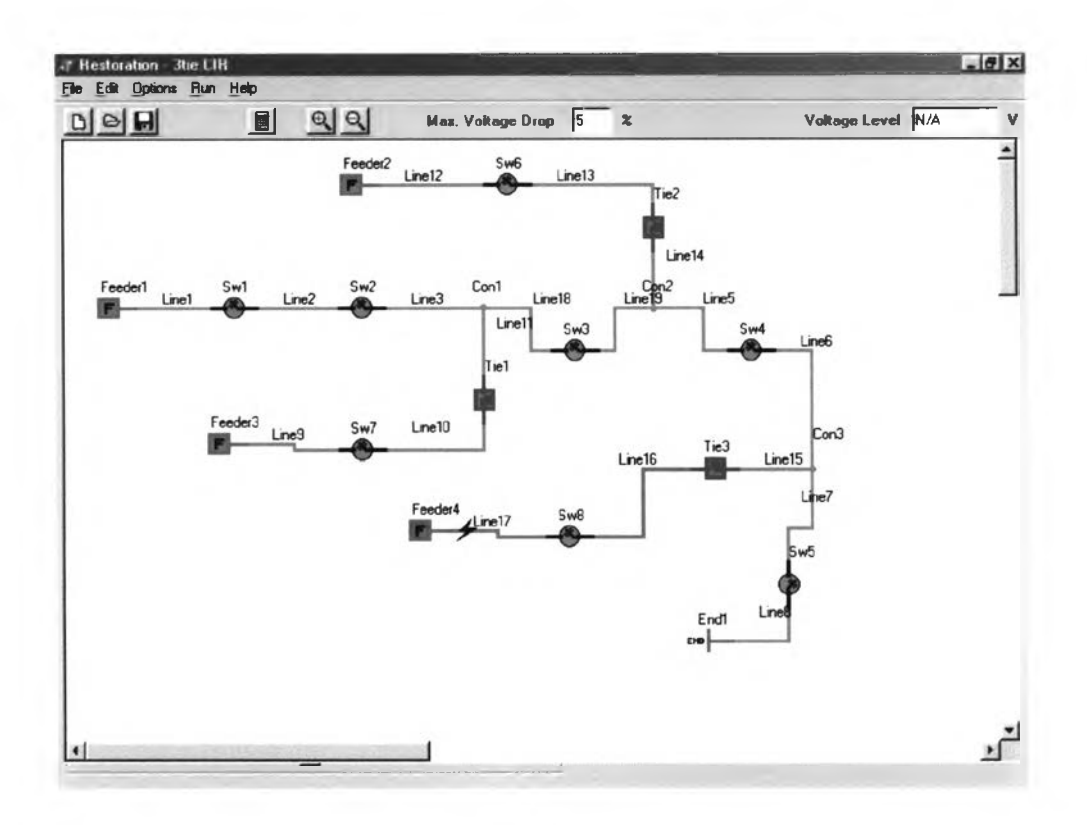

**รูปที่ 7.2 แสลงระบบจำหน่ายไฟฟ้าเมื่อเกิดความผิดพร่องขึ้นที่ Line 17**

**หากตั้งค่า Max. Voltage Drop ไว้ที่ 5% หลังจากรันโปรแกรมจะไต้ผลลัพธ์ดังนี้**

**- No Switch Operation**

**นั่นคือจะเกิดบริเวณที่ไม่ไต้รับการจ่ายไฟ 2 บริเวณคือ Line 16 และ Linel7 แต่ถ้าหากตั้งค่า Max. Voltage Drop ไว้ที่ 6% หลังจากรันโปรแกรมจะเห็นไต้ว่าผลลัพธ์เปลี่ยนไปดังนี้**

**- Open รพร**

**- Close Tie3**

**นั่นคือ Line 16 ไต้ถูกคู้คืนโดยแรงดันตก ณ ปลาย Linel6 มีค่ามากที่สุดเป็น 5.73% และ โหลด**

**ูกกู้คืน 600 kVA จากโหลดที่เกิดความผิดพร่อง 1200 kVA ซึ่งคิดเป็น 50% เนื่องจากโหลดของ Line 16 มีค่าเป็น 600 kVA ในกรณีที่ตั้ง Max. Voltage Drop ไว้ที่ 6% และตังค่า Min. Load to be Restored เป็น 650 kVA จะไดว่า**

**- No Switch Operation นั่นคือไม่มีการกู้ส่วนที่ไม,ได้รับการจ่ายไฟคืน เนื่องจากโหลดนันมีค่าน้อยกว่าที่ได้ตังไว้**

# **2. ความผิดพร,องที่ Line 5**

**เมื่อเกิดความผิดพร่องขึ้นที่ Line5 เซอร์กิตเบรกเกอร์ด้นทางของ Feederl จะทำการเปิดวงจร ทำให้ไม'มีไฟฟ้าในสายป้อนนี้ ตังรูปที่ 7.3**

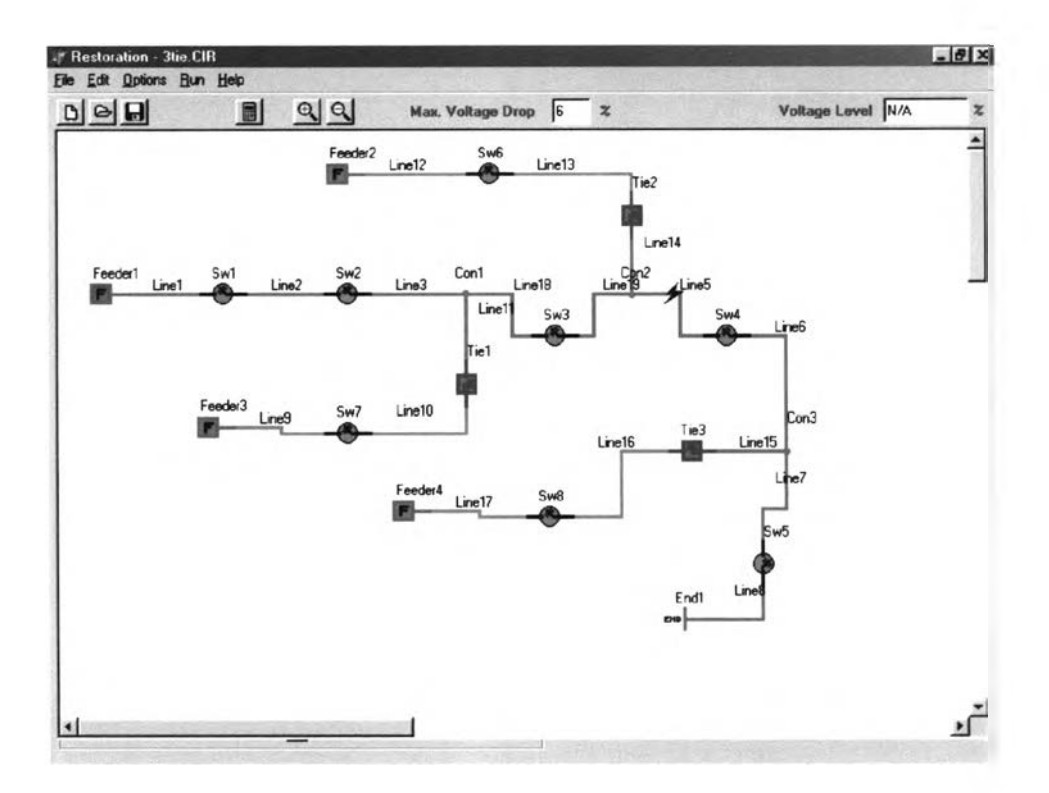

**รูปที่ 7.3 แสดงระบบจำหน่ายไฟฟ้าเมื่อเกิดความผิดพร่องขึ้นที่ Line5**

**หากตั้ง Max. Voltage Drop ไว้ที่ 5% หลังจากรันโปรแกรมจะได้ผลลัพธ์เป็น**

- **Open รพ3**
- **Open รพ4**
- **-Reclose Circuit Breaker of Feederl**
- **Close Tie3**

**ั่นคือโหลดส่วนใหญ่ของ Feederl ได้ถูกกู้คืนเป็นปริมาณ 5000 kVA จากโหลดที่ไม่ได้รับ การจ่ายไฟเนื่องจากความผิดพร่องในครังแรก 6800 kVA ซึ่งคิดเป็น 73.53 %**

**หากตั้ง Max. Voltage Drop ไว้ที่ 1.2 % หลังจากรันโปรแกรมจะได้ว่า Feeder4 ไม่สามารถจ่าย ไฟให้บริเวณที่เกิดไฟดับของ Feederl ได้ เนื่องจากแรงดันตกมีค่าเกินกว่าที่กำหนดไว้เพื่อที่จะกู้โหลด บางส่วนใน Zone นี้ จำเป็นที่จะต้องดัดโหลดบางส่วนออก โดยกำหนดให้ดัดโหลดที่ Line8 ออก หลัง จากกำหนดโหลดที่จะถูก Shed ใน Load Setting Menu แล้ว จะไต้ผลการรันโปรแกรมเป็น**

- **Open รพ3**
- **Open รพ4**
- **Reclose Circuit Breaker of Feederl**
- **Open รพ5** *—>* **Shed Line8**
- **Close Tie3**

**ซึ่งวิธีดังกล่าวสามารถกู้โหลดคืนใต้ 4500 kVA จากโหลดที่ไม'ไต้รับการจ่ายไฟทังหมด 6800 kVA หรือคิดเป็น 66.18 % ดังรูปที่ 7.4**

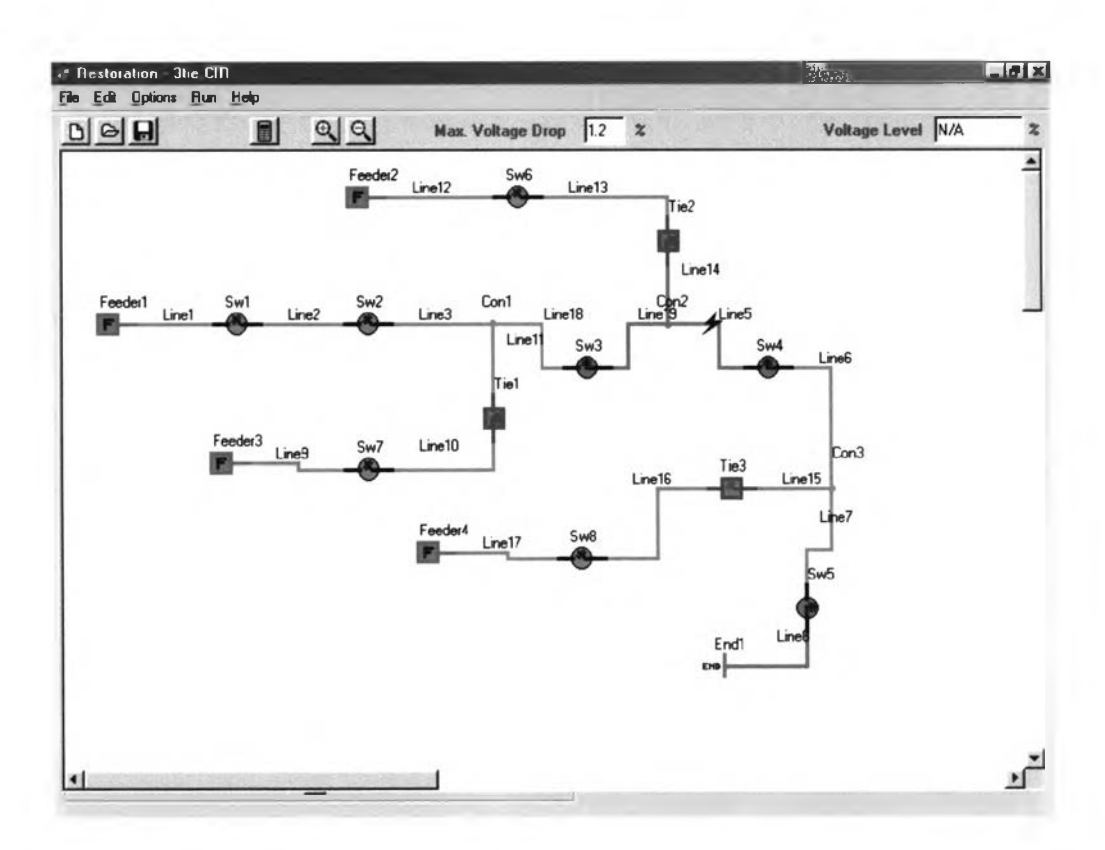

**รูปที่ 7.4 แสดงระบบจำหน่ายไฟฟ้าเมื่อทำ Load Shedding Line8**

## **3. ความผิดพร่องที่ Con 1**

**เมื่อเกิดความผิดพร่องขึ้นที่ Coni เซอร์กิตเบรกเกอร์ต้นทางของ Feeder 1 จะทำการเปิด วงจรทำให้ไม่มีไฟฟ้าในสายป้อนนี้ ดังรูปที่ 7.5**

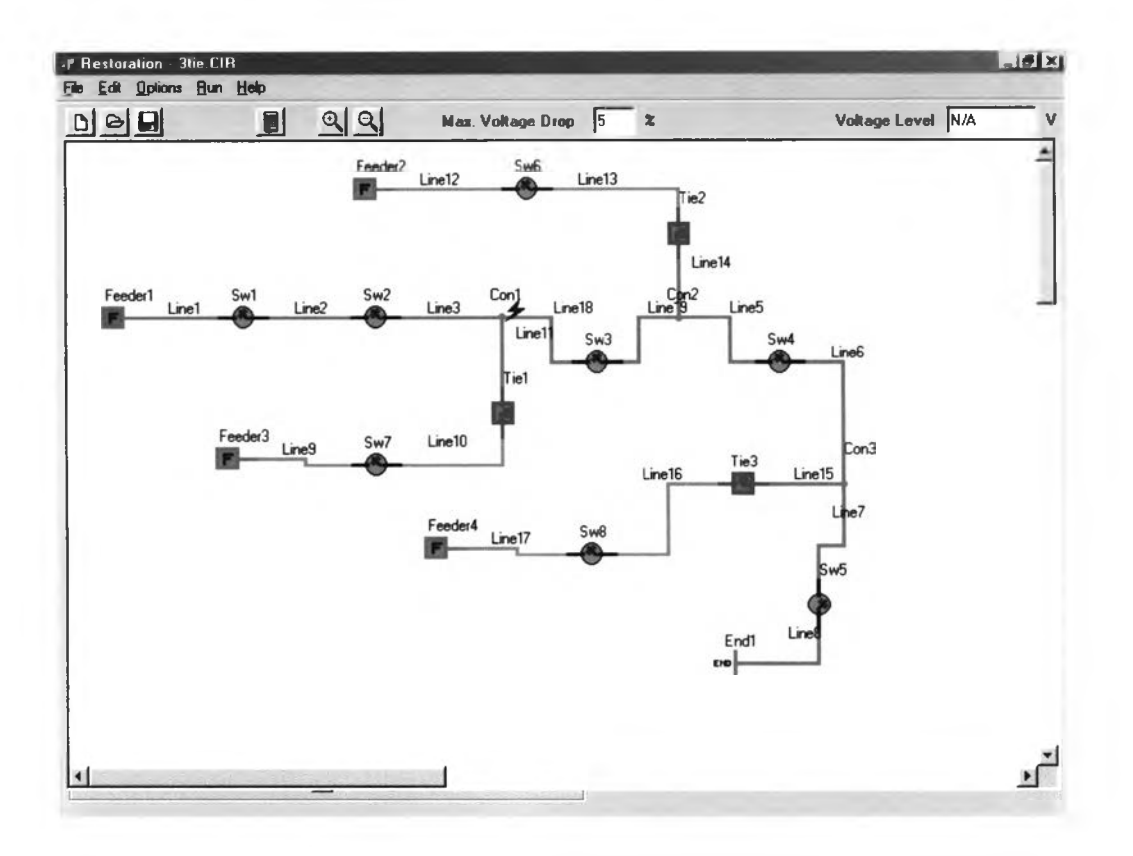

**รูปที่ 7.5 แสดงระบบจำหน่ายไฟฟ้าเมื่อเกิดความผิดพร่องขึ้นที่ Coni**

**จะเห็นไต้ว่ามี 2 Zones ที่ต้องกู้คืนนั่นคือ Zone of รพ2 และ Zone of รพ3 ส์าหรับ Zone of รพ2 นั้น ทำการกู้คืนไต้โดยง่าย คือสั่งปิดวงจรเซอร์กิตเบรกเกอร์ของ Feeder 1 แต่สำหรับ Zone of รพ3 นั้น จะเห็นไต้ว่ามี Tie-Switch 2 ตัว อยู่ใน Zone นี้**

**หลังจากรันโปรแกรมจะสามารถแสดงข้อแตกต่างระหว่างการเลือกปิดวงจรสวิตช์ Tie2 และ Tie3 ไต้ดังนี้**

**ตารางที่ 7.3 แสดงค่าแรงดันตกสูงสุดจากการเลือกปิดวงจร Tie-Switch ทั้ง 2 แบบ**

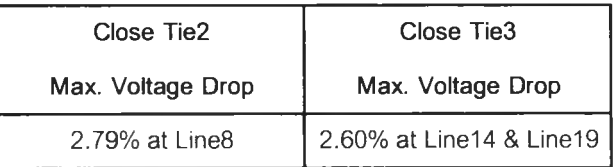

**ซึ่งโปรแกรมจะทำการเลือกปิดวงจร Tie-Switch ตามข้อกำหนดต่อไปนี**

**1. หาก Max. Voltage Drop ไม่เกินค่าที่ตั้งไว้ทั้ง 2 กรณี ให้เลือกกรณีที่มีค่า Voltage Drop น้อย ที่สุด**

**2. หากวิธีใดทำให้ Max. Voltage Drop มีค่าไม,เกินค่าที่ตั้งไว้ ในขณะที่อีกวิธีทำให้ค่า Max. Voltage Drop มีค่าเกินที่ตั้งไว้ ให้เลือกทำตามวิธีนั้น**

**3. หากทั้ง 2 วิธี ไม่สามารถทำให้แรงดันตกมีค่าน้อยกว่าที่กำหนดไว้จำเป็นที่จะต้องทำ Multi-Grouping ต่อไป**

**ถ้ากำหนดให้ Max. Voltage Drop เป็น 5% จะไต้ผลการรันโปรแกรมเป็น**

- **Open รพ2**
- **Open รพ3**
- **-Reclose Circuit Breaker of Feeder 1**
- **Close Tie3**

**เนื่องจาก การเลือกปิดวงจร Tie3 ให้ค่าแรงดันตกสูงสุดตํ่ากว่าการเลือกปิดวงจร Tie2 ดังนั้นจึงเลือกวิธีแรกในการกู้ Zone of รพ2 นี้ดังรูปที่ 7.6**

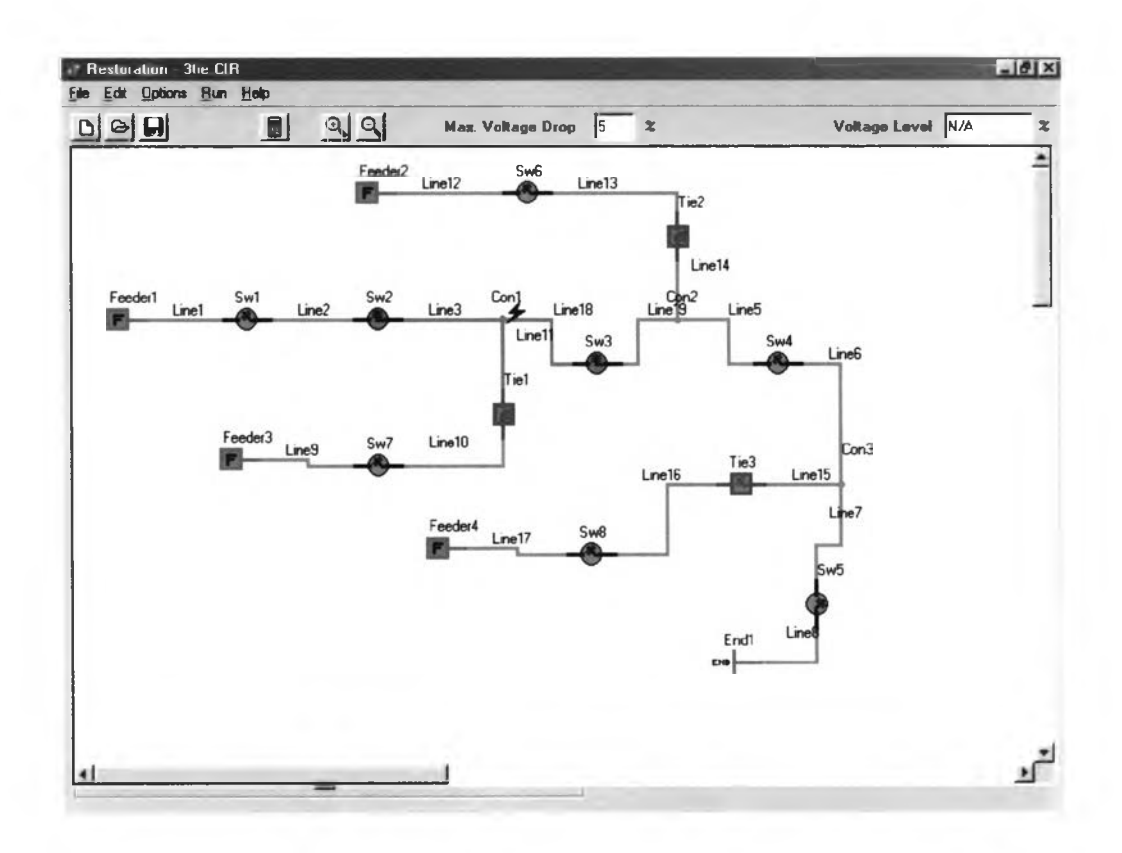

**รูปที่ 7.6 แสดงการกู้ระบบจำหน่ายไฟฟ้าหลังจากปิดวงจร Tie3**

**ต่ถ้ากำหนดให้ Max. Voltage Drop เป็น 2.5 % วิธีข้างต้นจะไม่สามารถกู้บริเวณที่ไม่ได้รับ การจ่ายไฟคืนไต้ เนื่องจากแรงดันตก ณ ปลายสายป้อนจากการปิดวงจรสวิตช์ทั้ง 2 วิธีมีค่าเกินกว่าที่ กำหนดไว้ จึงต้องใช้วิธี Multi-Grouping คือแบ่ง Zone นี้เป็น Zone ย่อย 2 Zones โดยทำการเปิดวงจร รพ4 และทำการปิดวงจร Tie-Switch ทั้ง 2 ซึ่งผลการรันโปรแกรมสามารถแสดงไต้ดังนี้**

- **Open รพ2**
- **Open รพ3**
- **Reclose Circuit Breaker of Feeder 1**
- **Open รพ4**
- **Close Tie2**
- **Close Tie3**

**ดังแสดงให้เห็นไต้ดังรูปที่ 7.7**

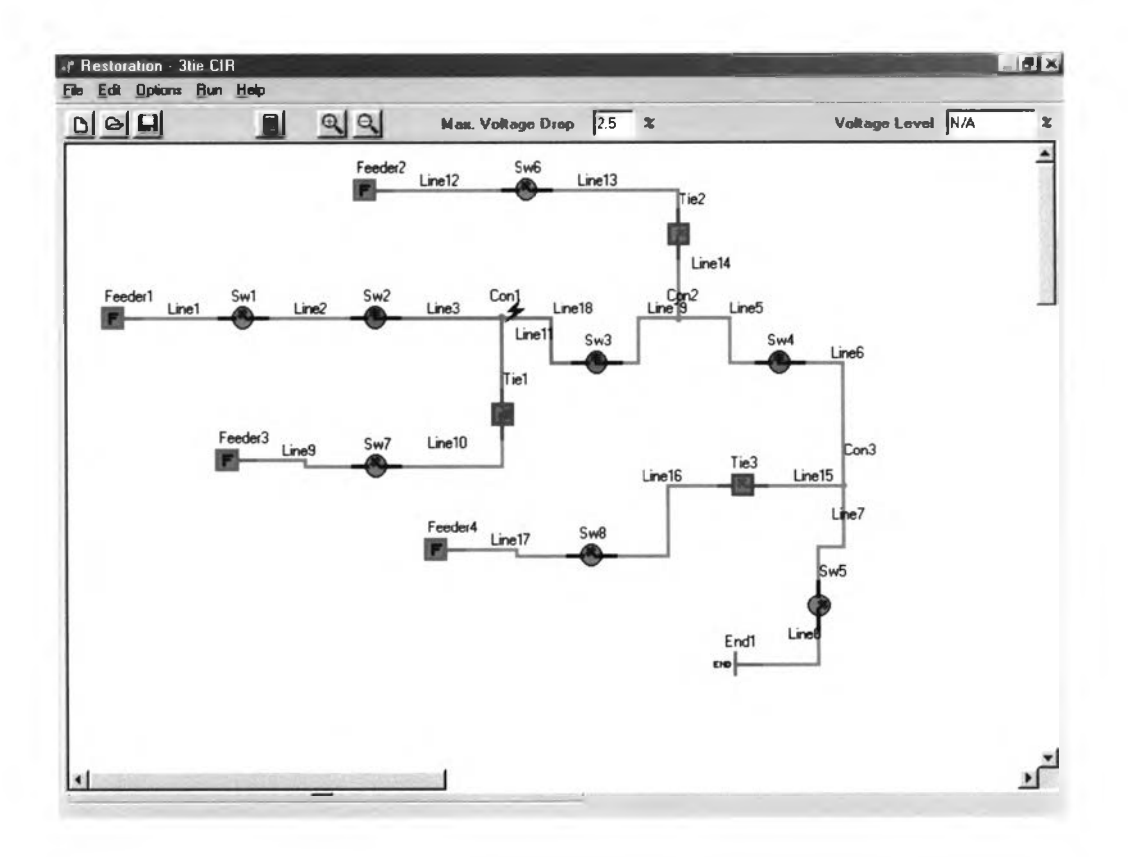

### **รูปที่ 7.7 แสดงการกู้ระบบจำหน่ายไฟฟ้าหลังจากเปิดวงจร รพ4**

**และถ้ากำหนดให้ค่า Max. Voltage Drop เป็น 1.2 % จากวิธีข้างต้น Feeder4 จะไม่สามารถกู้ โหลดไต้ ทำให้เกิดไฟดับบริเวณปลายสายป้อนของ Feeder 1 ดังรูปที่ 7.8**

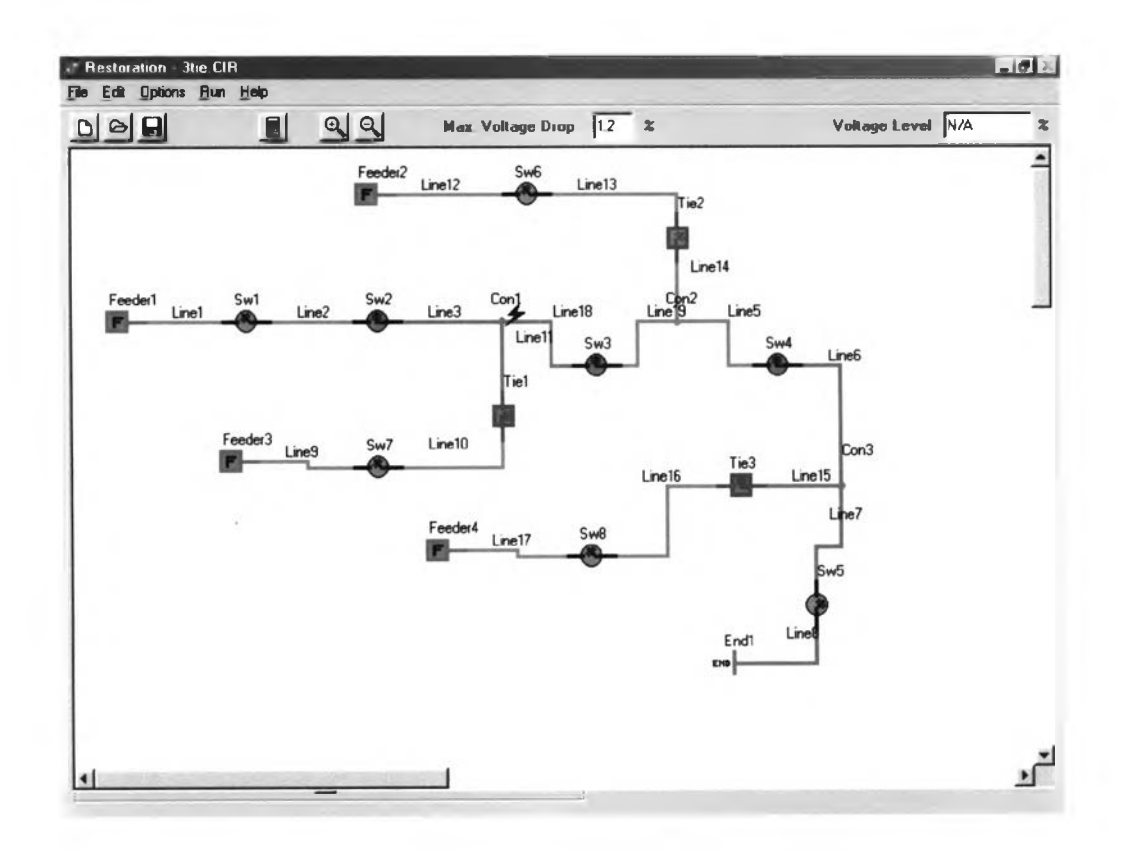

**รูปที่ 7.8 แสดงการกู้ระบบจำหน่ายไฟฟ้าหลังจากลดค่า Max. Voltage Drop เป็น 1.2 %**

**ดังนั้นจึงควรกำหนดโหลดที่ต้องการ Shed ซึ่งในกรณีนีจะทำการ Shed Line8 ออก โดยหลังจาก การทำ Load Shedding จะไต้ว่าโหลดที่ไม่สามารถกู้คืนไต้ข้างต้น สามารถกู้คืนไต้บางส่วน ดังรูปที่ 7.9**

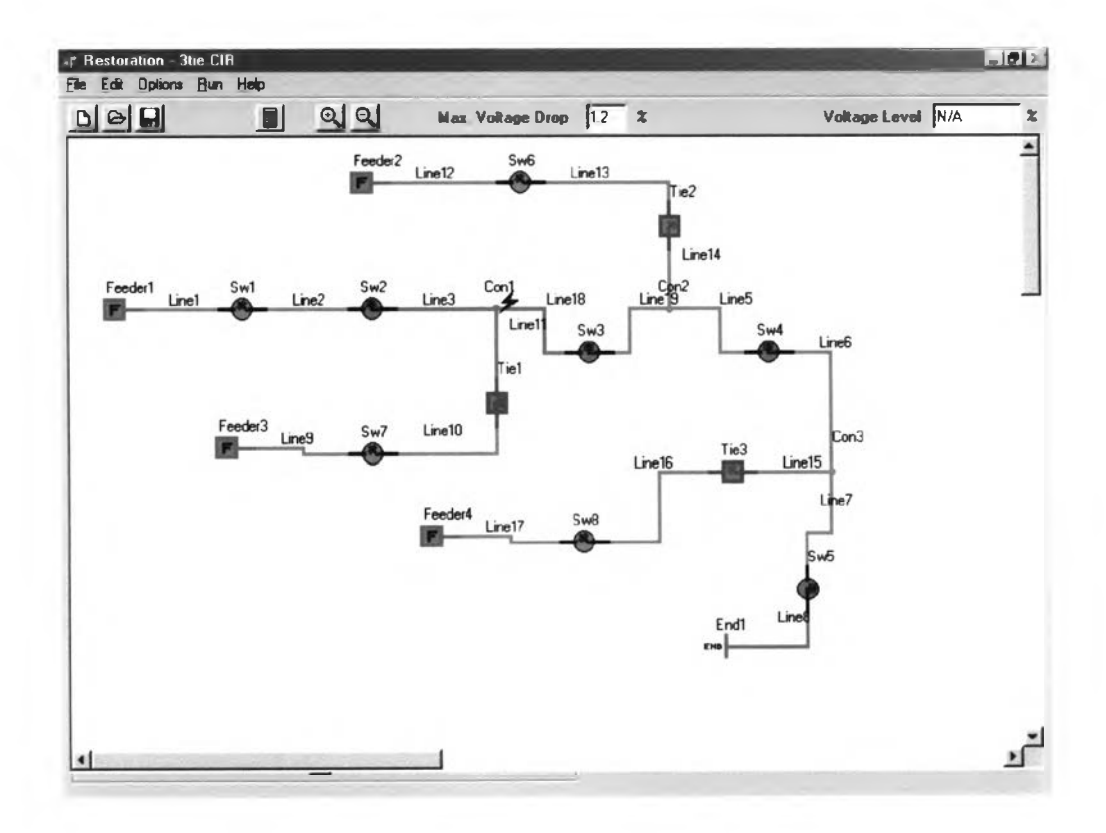

**รูปที่ 7.9 แสดงระบบจำหน่ายไฟฟ้าเมื่อทำ Load Shedding Line8**

## โดยโปรแกรมจะเสนอวิธีการกู้ระบบคืนดังนี้

- $-$  Open Sw2
- $-$  Open Sw3
- Reclose Circuit Breaker of Feeder1
- $-$  Open Sw4
- Close Tie2
- Open Sw5
- Close Tie3

## 1. ความผิดพร่องที่ Line 2

ี สำหรับกรณีนี้ เมื่อเกิดความผิดพร่องขึ้น จะทำให้ Feeder1 ไม่มีไฟ เนื่องจากเซอร์กิตเบรก เกอร์ ต้นทางทำการเปิดวงจรเช่นเคย หลังจากทำการแยกส่วนความผิดพร่องออก โดยทำการเปิดวงจร Swl และ Sw2 แล้ว Zone of Swl สามารถกู้คืนได้โคยการ Reclose เซอร์กิตเบรกเกอร์ ของ Feederl ี สำหรับ Zone of Sw2 นั้นจะเห็นได้ว่ามี Tie-Switch ถึง 3 ตัว ซึ่งหากทำการทดลองปิดวงจร Tie-Switch ทีละตัว เพื่อถ่ายไฟให้บริเวณดังกล่าวจะได้ผล ดังตารางที่ 7 4

ี ตารางที่ 7.4 แสดงค่าแรงดันตกสูงสุดจากการเลือกปีดวงจร Tie-Switch ทั้ง 3 แบบ

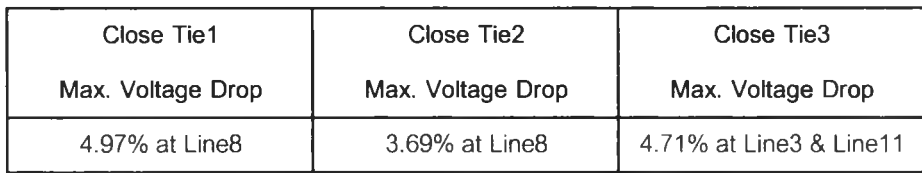

หากตั้งค่า Max. Voltage Drop ไว้ที่ 5 % โปรแกรมจะทำการเลือกปิดวงจร Tie2 เนื่องจาก ให้ ี ค่าแรงดันตกต่ำที่สุด หรือสามารถแสดงให้ดูเป็น Sequence ได้ดังนี้

- **Open รพ1**
- **Open รพ2**
- Reclose Circuit Breaker of Feeder1
- Close Tie2

่ ถ้าหากตั้งค่า Max. Voltage Drop ไว้ที่ 3 % จะเห็น ไค้ว่า ไม่มีวิธีการปิดวงจร Tie-Switch ตัวใด ที่สามารถกู้ Zone of Sw2 นี้ได้ จึงต้องทำ Multi-Grouping โคยทคลองเปิดวงจร Sw3 และ Sw4 เพื่อ แบ่ง Zone of Sw2 ออกเป็น 2 Zones ย่อย ซึ่งจะได้ผล ดังตารางที่ 7.5 และ 7.6

#### ตารางที่ 7.5 วิธี Open Sw3

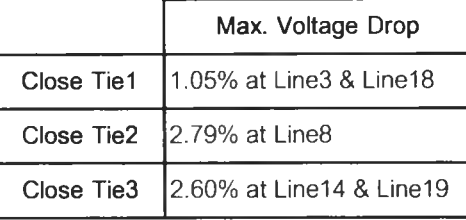

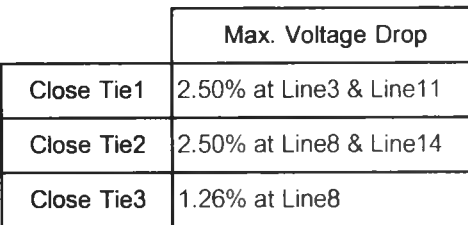

โปรแกรมจะทำการเลือก Close Tiel และ Close Tie3 ทั้ง 2 วิธี

ึ่งากนั้นโปรแกรมจะทำการเลือกวิธีที่แรงคันตกสูงสุคของแต่ละวิธีมีค่าต่ำสุค ซึ่งแรงคันตกสูงสุค ของวิธี Open Sw3 คือ 2.79 % และ แรงคันตกสูงสุคของวิธี Open Sw4 มีค่าเป็น 2.50 % คังนั้น โปรแกรมจะทำการเลือก Open Sw4 Close Tie1 และ Close Tie3 ซึ่งให้ผลลัพธ์ดังรูปที่ 7.10

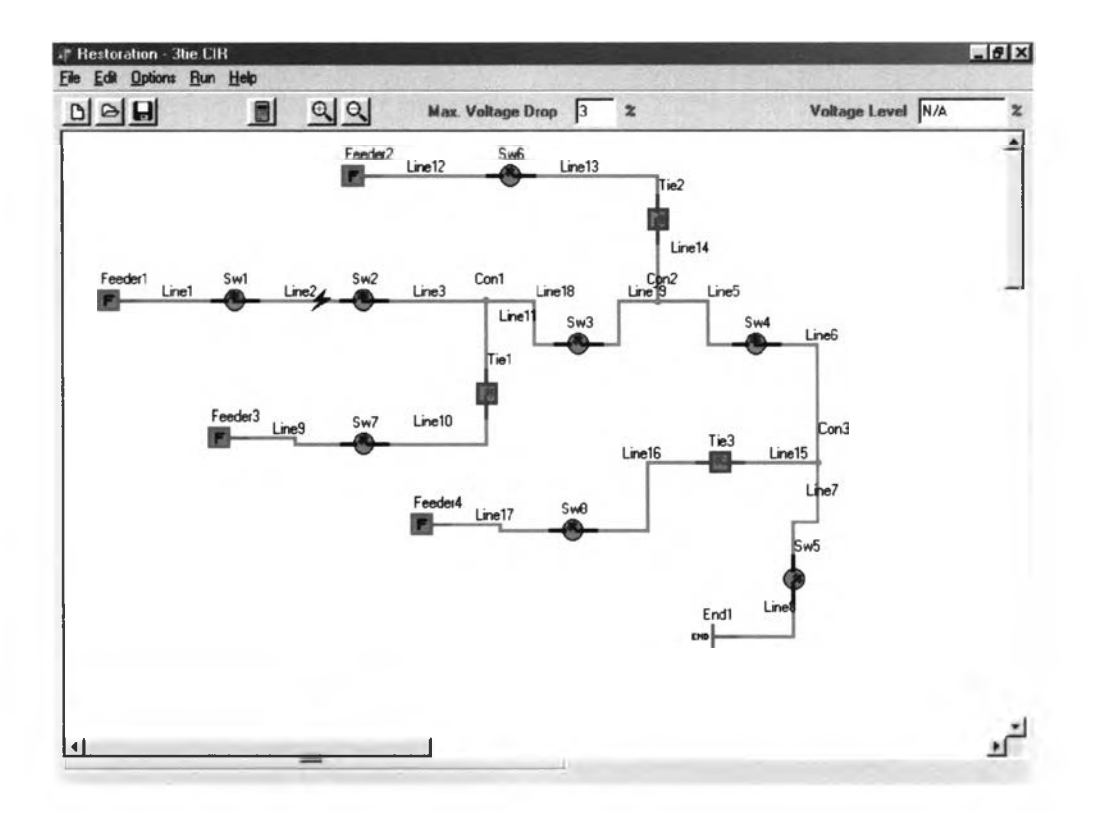

รูปที่ 7.10 แสคงการกู้ระบบจำหน่ายใฟฟ้าเมื่อทำการเปิดวงจร Sw4

หากเปลี่ยนค่า Max. Voltage Drop เป็น 2 % วิธีข้างต้นจะไม่สามารถที่จะกู้ Zone of Sw2 คืน ได้ จึงต้องทำการ Multi-Grouping อีกครั้ง โดยพิจารณาว่ามี Switch ใดที่สามารถเปิดวงจรเพื่อแบ่ง Zone of Sw2 เป็น Zone ที่ย่อยลงไปอีกได้บ้าง ซึ่งในที่นี้โปรแกรมจะทำการเปิดวงจร Sw4 เพื่อแบ่งให้ Tie2

#### ตารางที่ 7.6 วิธี Open Sw4

และ Tie3 ช่วยกันจ่ายไฟแก่บริเวณที่ไม่ได้รับการจ่ายไฟดังกล่าว หากแรงดันตก ณ ปลายสายป้อนต่างๆ ้ ไม่เกินค่าที่ตั้ง ไว้ วิธีนี้ถือว่าไค้ผล โคยโปรแกรมจะแสคงผลลัพธ์ดังนี้

- Open Swl
- $-$  Open Sw2
- Reclose Circuit Breaker of Feeder1
- Open Sw4
- Close Tie3
- Open Sw3
- Close Tiel
- Close Tie2

ซึ่งสามารถแสคงให้เห็นได้ดังรูปที่ 7.11

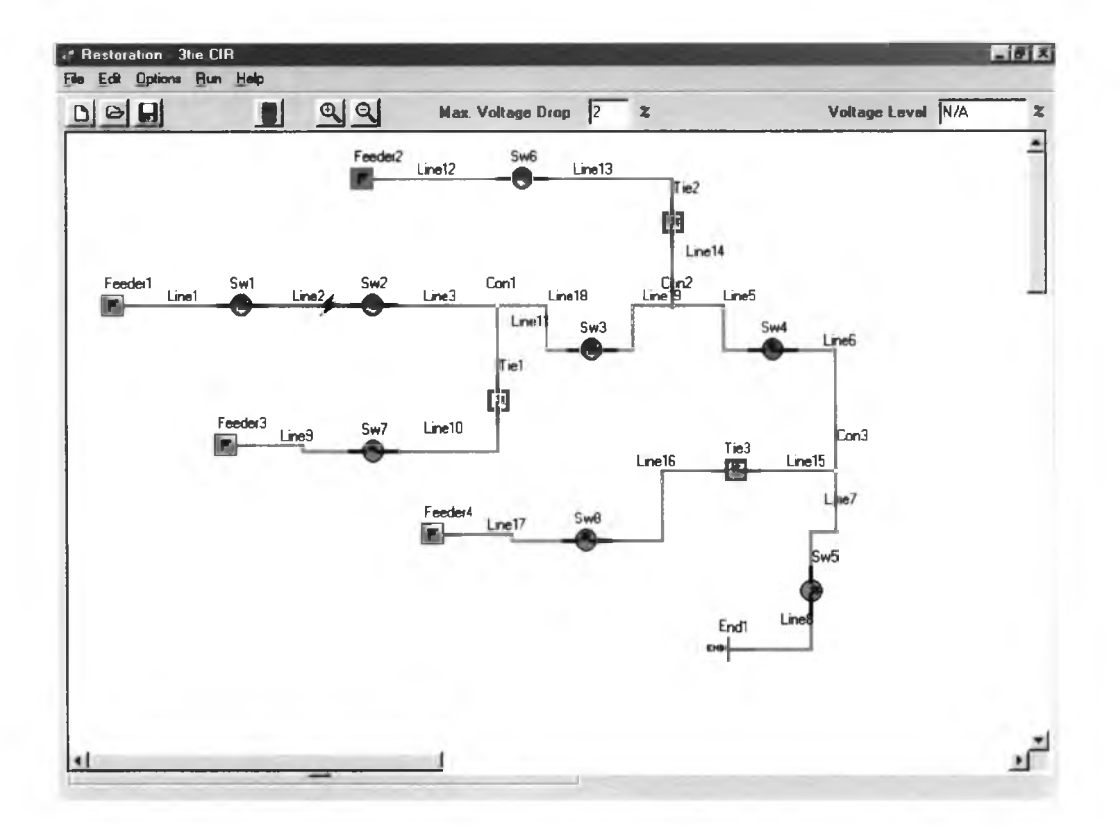

รูปที่ 7.11 แสดงการกู้ระบบจำหน่ายใฟฟ้าเมื่อทำการเปิดวงจร Sw3 และ Sw4

แต่ถ้าหาก Max. Voltage Drop มีค่าเป็น 1.2 % Tie3 จะไม่สามารถจ่ายไฟให้บริเวณที่ไม่ได้รับ การจ่ายไฟทั้งหมดได้ จึงจำเป็นต้อง Shed โหลดบางส่วนออก ซึ่งในที่นี้ก็คือ Line8 โหลดของระบบนี้จึง สามารถถูกกู้คืนได้โดยส่วนมาก ซึ่งคิดเป็น 83.82 % ของ โหลดที่เกิดไฟดับทั้งหมดในครั้งแรก โคย โปรแกรมจะแสคงผลลัพธ์เป็น

- **Open รพ1**
- **Open รพ2**
- **Reclose Circuit Breaker of Feeder 1**
- **Open รพ3**
- **Close Tiel**
- **Open รพ4**
- **Close Tie2**
- **Open รพ5**
- **Close Tie3**

## ดังแสดงใด้ดังรูปที่ 7.12

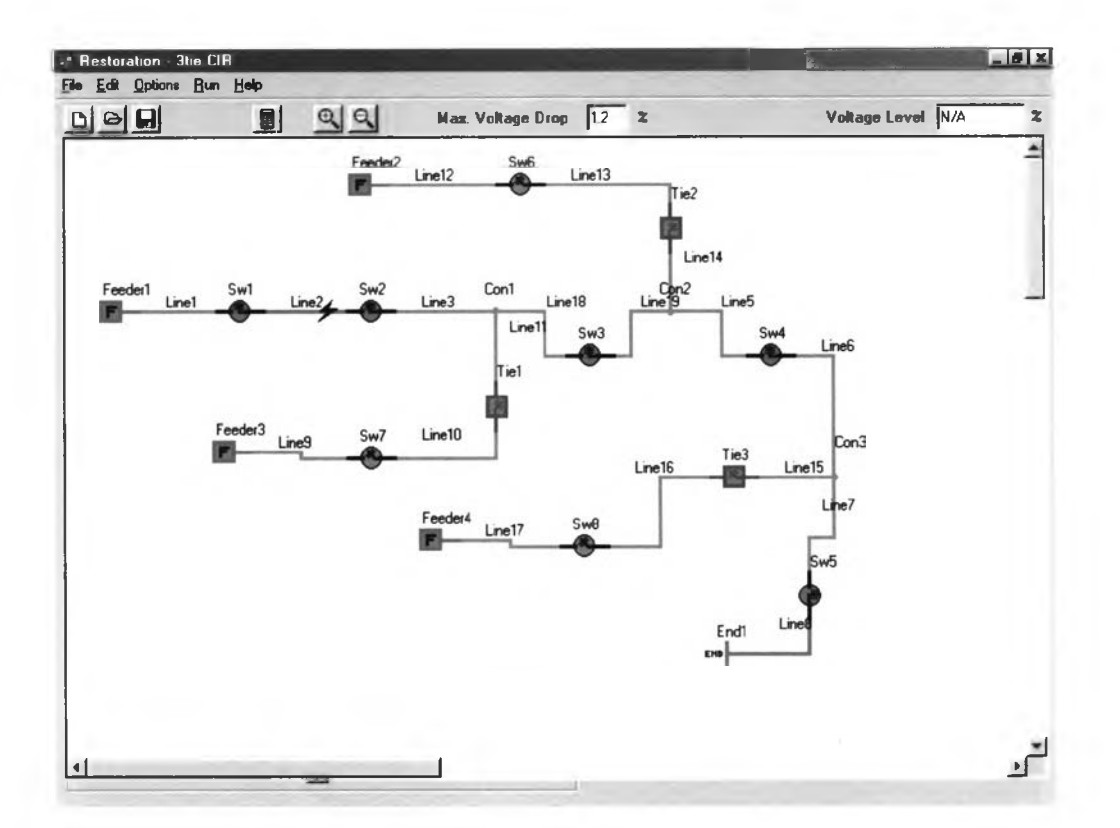

## รูปที่ 7.12 แสดงการกู้ระบบจำหน่ายไฟฟ้าเมื่อทำการ Shed Line8 ออกจากระบบ